## A. Procedures to download and install the software

Login to ESS server with the link <u>https://ess.itsc.cuhk.edu.hk:8443</u> and then download the program for installation.

| Image: Contract and addreaded Add Market addreaded addreaded addr            |                                |
|----------------------------------------------------------------------------------------------------|--------------------------------|
| In the Stander Lotter - form. In the Stander Lotter - form. In the                                                                                                    | n . a                          |
| Construint         Model           Derivative         Software Installer Downloads           Instance         No           Name         Condependentware/Capture (Wedware)           Exactly Software Capture (Wedware)         Condependentware/CaptureFortware/CaptureFortware/Capture/CaptureFortware/Capture/C                                                                                                    |                                |
| Contrast         No           Inscription         No           Inscription         Construction           Inscription         Construction           Inscription         Construction                                                                                                    | im · Eage · Safety Tgols · D · |
| Contrast         No           Inscription         No           Inscription         Construction           Inscription         Construction           Inscription         Construction                                                                                                    | echő                           |
| Software Installer Downloads  texecontine  texe texter for 50x5ystem Software Capture (Wedows) Execution Execution E | cene                           |
| Internation         Local System Systems (Splacer (Orividices ), 5.4.420) (Splacer (Splacer (Spla                                 | Send Feedback ( Help           |
| Installer for Echologistem Personal Capture (Mac 00 X) Echologistem Personal Capture (Mac 00 X)                                                                                                    |                                |
| Installer for Echologistem Personal Capture (Mac 00 X) Echologistem Personal Capture (Mac 00 X)                                                                                                    | 1-5 af 3                       |
| Installer for Echologistem Personal Capture (Mac 00 X) Echologistem Personal Capture (Mac 00 X)                                                                                                    |                                |
|                                                                                                    |                                |
|                                                                                                    | 1-5-01.5                       |
|                                                                                                    | #1905w   Lopout                |
|                                                                                                    |                                |
|                                                                                                    | * 100% -                       |

Click the downloaded program for installation and click the Next button

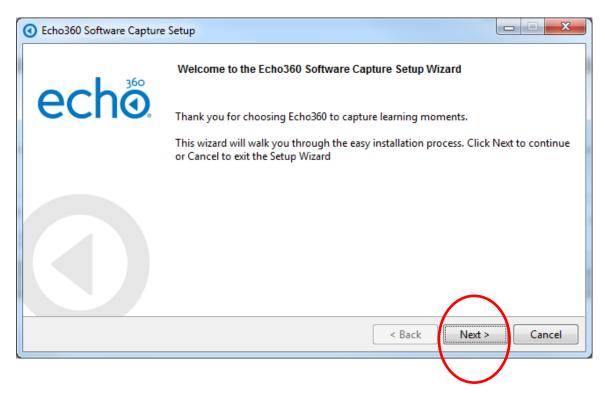

Check the "I accept the agreement" and click the Next button

| C Echo360 Software Capture Setup                                                                                                    | X                      |
|----------------------------------------------------------------------------------------------------|------------------------|
|                                                                                                    |                        |
| License Agreement                                                                                                    |                        |
| Please read the following License Agreement. You must accept the terms of this agreement the installation.                                                                                                    | before continuing with |
| ECH0360 END USER LICENSE AGREEMENT<br>PLEASE READ CAREFULLY BEFORE USING SOFTWARE AND SERVICES.<br>IN CONSIDERATION and exchange of the mutual covenants of the Parties of<br>and the mutual benefits to be received under this Agreement, the Parti<br>follows:                                                                                                    |                        |
| THE PARTIES<br>By accepting this Terms of Use Agreement (the "Agreement"), either by<br>indicating your acceptance or by executing an order form that reference                                                                                                    |                        |
| Do you accept this license?                                                                                                    |                        |
| I do not accept the agreement                                                                                                    |                        |
| BitRock Installer                                                                                                    |                        |
| < Back                                                                                                    | Next > Cancel          |
|                                                                                                    |                        |
|                                                                                                    |                        |
| Echo360 Software Capture Setup                                                                                                    |                        |
| Echo360 Software Capture Setup  License Agreement                                                                                                    |                        |
|                                                                                                    |                        |
| License Agreement Please read the following License Agreement. You must accept the terms of this agreement                                                                                                    | before continuing with |
| License Agreement Please read the following License Agreement. You must accept the terms of this agreement the installation. ECH0360 END USER LICENSE AGREEMENT PLEASE READ CAREFULLY BEFORE USING SOFTWARE AND SERVICES. IN CONSIDERATION and exchange of the mutual covenants of the Parties of and the mutual benefits to be received under this Agreement, the Partie                                                                                                    | before continuing with |
| License Agreement Please read the following License Agreement. You must accept the terms of this agreement the installation. ECH0360 END USER LICENSE AGREEMENT PLEASE READ CAREFULLY BEFORE USING SOFTWARE AND SERVICES. IN CONSIDERATION and exchange of the mutual covenants of the Parties of and the mutual benefits to be received under this Agreement, the Partie follows: THE PARTIES By accepting this Terms of Use Agreement (the "Agreement"), either by indicating your acceptance or by executing an order form that reference Do you accept this license:    | before continuing with |
| License Agreement  Please read the following License Agreement. You must accept the terms of this agreement the installation.  ECH0360 END USER LICENSE AGREEMENT PLEASE READ CAREFULLY BEFORE USING SOFTWARE AND SERVICES. IN CONSIDERATION and exchange of the mutual covenants of the Parties of and the mutual benefits to be received under this Agreement, the Partie follows: THE PARTIES By accepting this Terms of Use Agreement (the "Agreement"), either by indicating your acceptance or by executing an order form that reference. Do you accept this license: | before continuing with |

Click the Personal Capture and then click the Next button

| Echo360 Software Capture Setup                                     | -                         | _ <b>_ x</b>         |
|--------------------------------------------------------------------|---------------------------|----------------------|
| Select Application Mode                                            |                           | 0                    |
| Please select in which setting you intend to use this application: |                           |                      |
| Personal Capture - In-field capture; Recordings may be edit        | ed and published on dem   | and.                 |
| Classroom Capture - In-venue, fixed deployment; Recording          | g may be scheduled via th | e EchoSystem Server. |
|                                                                    |                           |                      |
|                                                                    |                           |                      |
| BitRock Installer                                                  |                           |                      |
| Dirvock installer                                                  | < Back                    | Next > Cancel        |
|                                                                    |                           |                      |
| Echo360 Software Capture Setup                                     |                           |                      |
| Select Application Mode                                            |                           | $\bigcirc$           |
| Please select in which setting you intend to use this application: |                           |                      |
| ersonal Capture - In-field capture; Recordings may be edit         | ed and published on dem   | and.                 |
| Classroom Capture - In-venue, fixed deployment; Recording          | g may be scheduled via th | e EchoSystem Server. |
|                                                                    |                           |                      |
|                                                                    |                           |                      |
|                                                                    |                           | $\frown$             |
| BitRock Installer                                                  | < Back                    | Next > Cancel        |
|                                                                    |                           |                      |

Set the Data Directory to D:\Echo360\PersonalCapture and the click the Next button

| Echo360 Software Capture Setup                                                |                      |
|-------------------------------------------------------------------------------|----------------------|
| Installation and Configuration                                                | $\bigcirc$           |
| Please specify the directory where Echo360 Software Copture will be installed | ed.                  |
| Installation Directory: C:\Program Files\Echo360\Person;                      |                      |
| Required Disk Space: 24734 KB<br>Available Disk Space: 35 GB                  |                      |
| Please specify the directory where your data files will be stored.            |                      |
| Data Directory: D:\Echo360\PersonalCapture                                    |                      |
|                                                                               | $\frown$             |
| BitRock Installer                                                             | ()                   |
|                                                                               | < Back Next > Cancel |
|                                                                               |                      |
| Echo360 Software Capture Setup                                                | _ <b>_ _ X</b>       |
| Ready to Install                                                              | $\bigcirc$           |
| Setup is now ready to install Echo360 Software Capture. Please confirm the    | following:           |
| Installation Directory: C:\Program Files\Echo360\Personal Capture             |                      |
| Data Directory: D:\Echo360\PersonalCapture                                    |                      |
|                                                                               |                      |
|                                                                               |                      |
|                                                                               |                      |
|                                                                               |                      |
| PitPo els Testallas                                                           | $\frown$             |
| BitRock Installer                                                             | < Back Next > Cancel |
|                                                                               |                      |

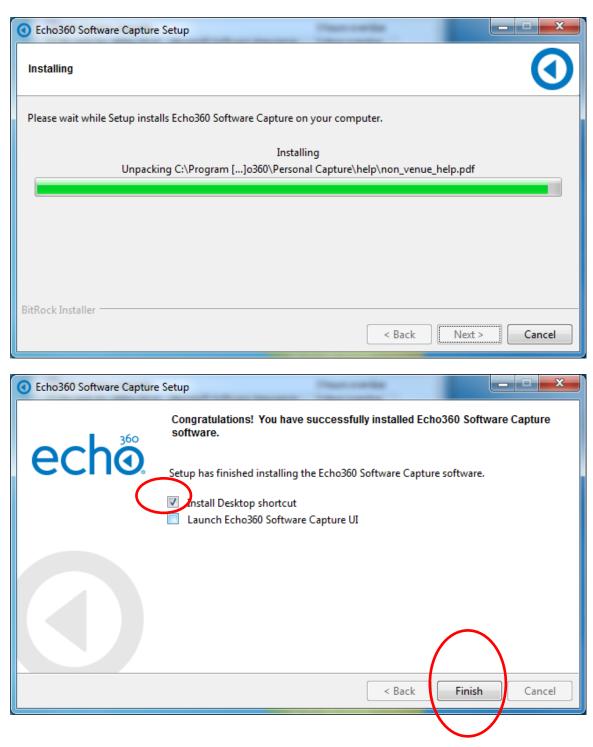

Click the "Install Desktop shortcut" checkbox and then click the Finish Button

# **B.** Test of network connection.

| Click the Settings button                                                                                  |                                   | $\frown$                     |
|----------------------------------------------------------------------------------------------------|-----------------------------------|------------------------------|
| Echo360 Software Capture                                                                                   |                                   |                              |
| echõ                                                                                                    | Login                             | ¢ ?                          |
| Enter Title of Recording                                                                                   | High Qualit                       | v / Larger Files 🔹           |
| <u>ب</u> -                                                                                                 |                                   |                              |
| 📮 Primary Display 👻                                                                                        |                                   |                              |
| None Selected +                                                                                            |                                   |                              |
| Auto-publish                                                                                               |                                   |                              |
| Record                                                                                                    |                                   |                              |
| Recordings                                                                                                 | 3 recordings / 128.4 GB available | Most Recent 🔹                |
| Video+PP+Computer Screen 2           Recorded on:         Duration: 220 mins, 38 secs         Size: 3.3 GB |                                   |                              |
| Video+PP+Computer Screen 2 hours<br>Recorded on: Duration: 120 mins, 50 secs Size: 1.8 GB                  |                                   |                              |
| Video+PP+Computer Screen 1 hour           Recorded on:         Duration: 62 mins         Size: 940.9 MB    |                                   |                              |
| V.5.4.40209                                                                                                | © 2013 Echo360, Inc. All rig      | hts reserved. Privacy Policy |

Click the Echo360 Software Capture icon on the desktop to startup the program

To test the connection, click the wheel icon besides the Login button and click the "Test Connection"

| Echo360 Software Ca | apture  |                                                                       |        |                              |                |                |
|---------------------|---------|-----------------------------------------------------------------------|--------|------------------------------|----------------|----------------|
| echõ                |         |                                                                       |        | Login                        | ¢              | ?              |
|                     | ESS URL | https://ess.itsc.cuhk.edu.hk:8443/ess<br>D:\Echo360\Client\Recordings | ;/     | Test Connectio               |                |                |
|                     |         |                                                                       |        | Browse                       |                |                |
|                     |         | Done                                                                  | Cancel |                              |                |                |
|                     |         |                                                                       |        |                              |                |                |
| V.5.4.40209         |         |                                                                       |        | © 2013 Echo360, Inc. All rig | ghts reserved. | Privacy Policy |

If the "Test Connection" is successful, a "check" mark should be displayed besides the button.

| Echo360 Software Capture |                                        |        | 1 mg - mar - mg                         | X                 |
|--------------------------|----------------------------------------|--------|-----------------------------------------|-------------------|
| echõ                     |                                        |        | Login 🔅                                 | ?                 |
| ESS                      | S URL https://ess.itsc.cuhk.edu.hk:844 | 3/ess/ | Test Connection                         |                   |
| Storage Loca             | ation D:\Echo360\Client\Recordings     |        | Browse                                  |                   |
|                          |                                        |        |                                         |                   |
|                          |                                        |        |                                         |                   |
|                          | Done                                   | Cancel |                                         |                   |
|                          |                                        |        |                                         |                   |
|                          |                                        |        |                                         |                   |
|                          |                                        |        |                                         |                   |
|                          |                                        |        |                                         |                   |
|                          |                                        |        |                                         |                   |
|                          |                                        |        |                                         |                   |
| V.5.4.40209              |                                        |        | © 2013 Echo360, Inc. All rights reserve | d. Privacy Policy |

# C. To change the recording quality

Echo360 Software Capture echõ 2 High Quality / Larger Files High Quality / Larger Files 🚽 Desktop Microphone (Studio - Microsoft Li Medium Quality / Medium Files Low Quality / Smaller Files Primary Display None Selected 🗸 Auto-publish 😑 Record Recordings 3 recordings / 128.4 GB available Most Recent Video+PP+Computer Screen 2 Recorded on: Duration: 220 mins, 38 secs Size: 3.3 GB 6 19 14 Video+PP+Computer Screen 2 hours Recorded on: Duration: 120 mins, 50 secs Size: 1.8 GB Video+PP+Computer Screen 1 hour Recorded on: Duration: 62 mins Size: 940.9 MB 19.69 V.5.4.40209 © 2013 Echo360, Inc. All rights reserved. Privacy Policy

To select the recording quality, select the "High Quality / Large Files" dropdown box

## D. To change the recording settings

### Select Input for Recording

Software Capture allows you to record up to three inputs, as follows: **Audio only (A)** - capturing only audio input. This generates an MP3 file for students to listen to.

Audio and Video (A/V) - capturing sound and video input from the built in or USB-connected video camera.

Audio and Display (A/D) - capturing sound and whatever is shown on the computer screen.

Audio, Display, and Video (A/D/V) - capturing sound, the display on the computer screen, and video input.

Audio and Dual Video (A/V/V) - capturing sound and the input from two different video sources.

#### Note the following about Audio input:

You cannot choose **None Selected** for audio input; audio is always captured.

You can use the internal microphone, an externally attached microphone, or a microphone on an externally attached camera if there is one.

You MUST have at least one audio input. Software capture will not allow you to record without audio.

|   | C Echo360 Softwa | re Capture                                                               |                                         |                            |                   |                                        |                       | x        |
|---|------------------|--------------------------------------------------------------------------|-----------------------------------------|----------------------------|-------------------|----------------------------------------|-----------------------|----------|
|   | eche             | Ď                                                                        |                                         |                            |                   | Login                                  | ¢ (                   | ?        |
|   | Enter Title of R | Recording                                                                |                                         |                            | /                 | High Qualit                            | ty / Larger Files     | •        |
| ( | -                | ophone (Studio - Microsoft L 🔹                                           |                                         | 은 총 문 사<br>호 문 주 문<br>echa | ··· •             |                                        |                       |          |
|   | -                | None Selected                                                            |                                         |                            | e Akken og be     |                                        |                       |          |
|   |                  | Auto-publish                                                             |                                         |                            |                   |                                        |                       |          |
|   |                  | – Record                                                                 |                                         |                            | $\sim$            | 10.00000000000000000000000000000000000 |                       |          |
|   | Recordings       |                                                                          | ^                                       |                            | 5 recordings / 12 | 3.3 GB available                       | Most Recent           | •        |
|   |                  | Test2<br>Recorded on: May 19, 2014 11                                    | :51 AM Duration: 47 secs                | Size: 13.3 MB              |                   |                                        |                       |          |
|   |                  | Test1<br>Recorded on: May 19, 2014 11<br>Published to: test-edman (test- |                                         | secs Size: 15.6 MB         |                   |                                        |                       |          |
|   |                  | Video+PP+Computer<br>Recorded on: Duration: 22                           | Screen 2<br>0 mins, 38 secs Size: 3.3 G | B                          |                   |                                        |                       |          |
|   |                  | Video+PP+Computer                                                        | Screen 2 hours                          |                            |                   |                                        |                       |          |
|   | V.5.4.40209      |                                                                          |                                         |                            | © 2013            | Echo360, Inc. All rig                  | hts reserved. Privacy | y Policy |

# E. Recording with auto-publish on

| Echo360 Software Capture                                                                                  |                         |                 |                |
|----------------------------------------------------------------------------------------------------|-------------------------|-----------------|----------------|
| echõ                                                                                                    | Login                   | ¢               |                |
| Untitled                                                                                                  | High Qual               | ity / Larger I  | Files 🔻        |
| Desktop Microphone (Studio - Microsoft L Primary Display None Selected Matter publish Username: Password: |                         |                 |                |
| Recordings<br>Video + PP + Comput<br>Recorded on: Duration                                                | 28.4 GB available       | Most R          | ecent 🔻        |
| Video+PP+Computer Screen 2 hours<br>Recorded on: Duration: 120 mins, 50 secs Size: 1.8 GB                 |                         |                 |                |
| Video + PP + Computer Screen 1 hour<br>Recorded on: Duration: 62 mins Size: 940.9 MB                      |                         |                 |                |
| V.5.4.40209 © 2                                                                                           | 013 Echo360, Inc. All r | ights reserved. | Privacy Policy |

If you have selected Auto-publish, you have to login with staff id and CWEM password

Type in the title name, select course title, output format and select the "Make Available" checkbox before clicking the Record button

| Echo360 Software | are Capture                   |              |                                             |                                                                                                    |                            |                           |                |                |
|------------------|-------------------------------|--------------|---------------------------------------------|----------------------------------------------------------------------------------------------------|----------------------------|---------------------------|----------------|----------------|
| eché             | Ď.                            |              |                                             |                                                                                                    |                            | Logout                    | ¢              | ?              |
| Untitled         |                               |              |                                             |                                                                                                    | /                          | High Quali                | ty / Larger    | Files 🔹        |
| 👤 Desktop Mici   | rophone (Studio - Mic         | crosoft Li 👻 |                                             | 经法契约                                                                                                    |                            |                           |                |                |
|                  | Primary Display               |              |                                             | Image: State State | <u>20</u> 0 7<br>/ 2017.00 |                           |                |                |
| •                | P                             |              | Before recording,                           | please provide                                                                                                    | the following              |                           |                |                |
| 1                | M                             |              |                                             | nformation                                                                                                    | _                          |                           |                |                |
|                  | Title:                        | Test1        |                                             |                                                                                                    |                            |                           | 2              |                |
|                  | Course:                       |              |                                             |                                                                                                    |                            |                           | •              |                |
| Recordings       | Output:                       | Display O    | only (Podcast/Vodcast/Ec                    | hoPlayer). Balanced b                                                                                                    | etween file size & (       | quality                   | ▼ lost F       | lecent 🔹       |
|                  |                               | 🗹 Make A     | wailable                                    |                                                                                                    | Record                     | Cancel                    |                |                |
|                  | Video+PP+Co<br>Recorded on: [ |              | creen 2 hours<br>mins, 50 secs Size: 1.8 GB |                                                                                                    |                            |                           |                |                |
|                  | Video+PP+Co<br>Recorded on: [ |              | creen 1 hour<br>nins Size: 940.9 MB         |                                                                                                    |                            |                           |                |                |
| V.5.4.40209      |                               |              |                                             |                                                                                                    | © :                        | 2013 Echo360, Inc. All ri | ghts reserved. | Privacy Policy |

When you click the "Record" button, the recording will start in 5 secs and the program icon will turn to red color and minimize in the task bar.

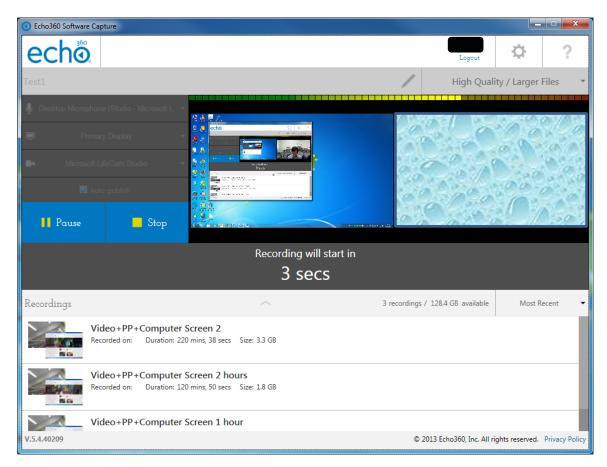

# To stop recording, click the "Stop" button

| Cho360 Software C | apture                                                                           |                                                       |                                   |                               |
|-------------------|----------------------------------------------------------------------------------|-------------------------------------------------------|-----------------------------------|-------------------------------|
| echõ              |                                                                                  |                                                       | Login                             | ¢?                            |
| Untitled          |                                                                                  |                                                       | High Quali                        | ity / Larger Files 🔹 🔻        |
| Prim              | one (Studio - Microsoft L<br>hary Display *<br>he Selected *<br>uto-publich Stop |                                                       |                                   |                               |
|                   |                                                                                  | Recording<br>00:00:08                                 |                                   |                               |
| Recordings        |                                                                                  | $\sim$                                                | 5 recordings / 128.3 GB available | Most Recent 🔹                 |
|                   | ecorded on: May 19, 2014 11:51 /                                                 | AM Duration: 47 secs Size: 13.3 MB                    |                                   |                               |
| R                 | ecorded on: May 19, 2014 11:49 /<br>ublished to: test-edman (test-edm            | AM Duration: 1 min, 5 secs Size: 15.6 MB<br>an) users |                                   |                               |
| V                 | /ideo+PP+Computer Scr                                                            | een 2                                                 |                                   |                               |
| V.5.4.40209       |                                                                                  |                                                       | © 2013 Echo360, Inc. All ri       | ghts reserved. Privacy Policy |

If the "Auto-published" option is checked, the recording will be published automatically after clicking the "Stop" button.

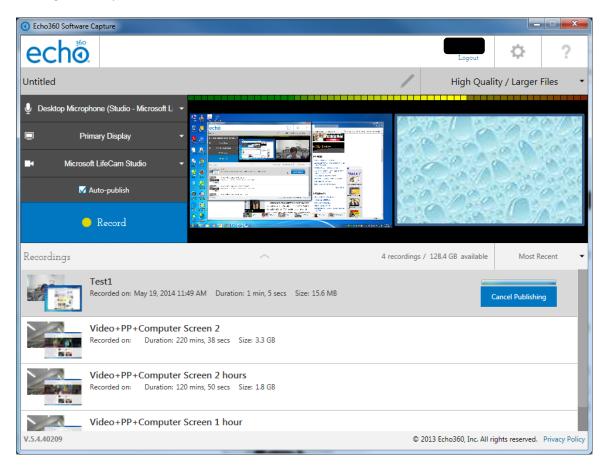

# F. Recording with auto-publish off

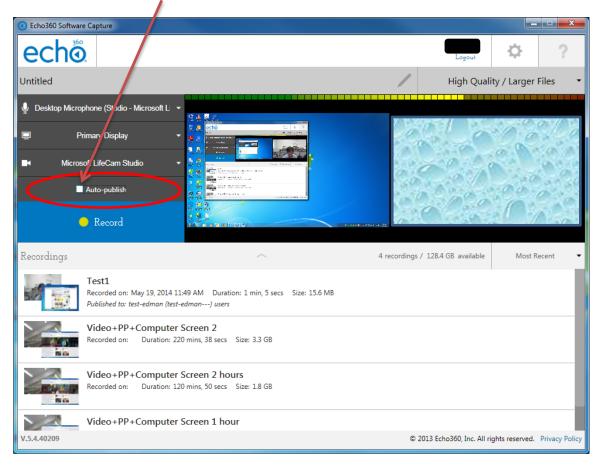

If the "Auto-publish" is unchecked, there is no need to login before recording.

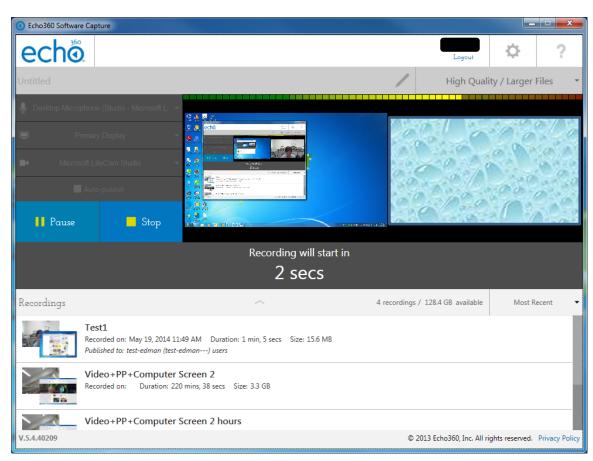

The recording will started automatically in 5 secs after clicking the "Record" button.

To manually publish the recording, click the "Publish" button besides each recording.

| Content Content Con |                                                                            |                                                            |                                  |                               |
|----------------------------------------------------------------------------------------------------|----------------------------------------------------------------------------|------------------------------------------------------------|----------------------------------|-------------------------------|
| eché                                                                                                    | <b>0</b> .                                                                 |                                                            | Login                            | ₽ ?                           |
| Enter Title of                                                                                                    | Recording                                                                  |                                                            | High Quali                       | ty / Larger Files 🔹           |
| 녳 Desktop Micr                                                                                                    | rophone (Studio - Microsoft L 🔹                                            | 谷 表 開 S.<br>★ 通 <b>2</b> ■                                 |                                  |                               |
| Ē                                                                                                    | Primary Display 🔹                                                          |                                                            |                                  |                               |
| •                                                                                                    | None Selected                                                              |                                                            |                                  |                               |
|                                                                                                    | Auto-publish                                                               |                                                            | cris.                            |                               |
|                                                                                                    | 💛 Record                                                                   |                                                            |                                  |                               |
| Recordings                                                                                                    |                                                                            | ^                                                          | 5 recordings / 1288 GB available | Most Recent 👻                 |
|                                                                                                    | Test2<br>Recorded on: May 19, 2014 11:                                     | 51 AM Duration: 47 secs Size: 13.3 MB                      |                                  | / X                           |
|                                                                                                    | Test1<br>Recorded on: May 19, 2014 11:<br>Published to: test-edman (test-e | 49 AM Duration: 1 min, 5 secs Size: 15.6 MB<br>dman) users | Publish                          |                               |
|                                                                                                    | Video+PP+Computer S<br>Recorded on: Duration: 220                          | creen 2<br>mins, 38 secs Size: 3.3 GB                      |                                  |                               |
|                                                                                                    | Video+PP+Computer S                                                        | Screen 2 hours                                             |                                  |                               |
| V.5.4.40209                                                                                                    |                                                                            |                                                            | © 2013 Echo360, Inc. All ri      | ghts reserved. Privacy Policy |

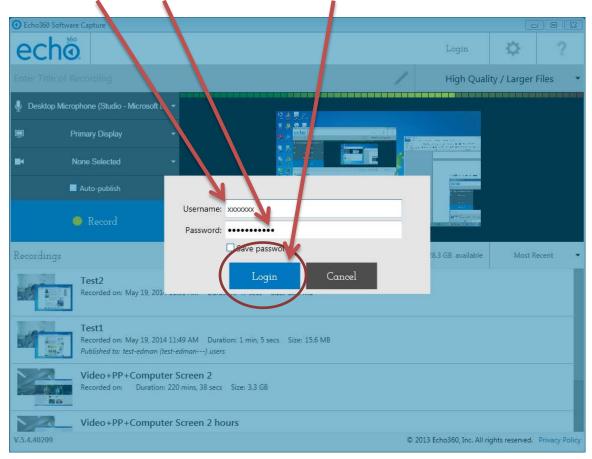

#### Enter your staff id, CWEM password and click the "Login" button to login

Input title, select course name, output format, check the Make Available button and click the "Publish" button

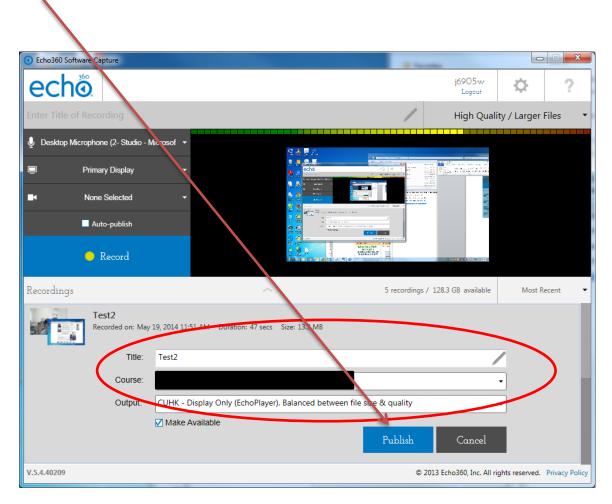

# G. Edit/Review recording

| C Echo360 Softwa | ire Capture                                                                                                    | A.C. 2121 (5) (20)              |                   | 1                     |                |                |
|------------------|----------------------------------------------------------------------------------------------------|---------------------------------|-------------------|-----------------------|----------------|----------------|
| eché             | Ď                                                                                                    |                                 |                   | Login                 | ¢              | ?              |
| Enter Title of F |                                                                                                    |                                 |                   | High Quali            | ty / Larger F  | iles 🔹         |
| Ŷ                | •                                                                                                    |                                 |                   |                       |                |                |
| Ū.               | None Selected 🗸 🗸                                                                                                    |                                 |                   |                       |                |                |
|                  | None Selected 🗸 👻                                                                                                    |                                 |                   | $\mathbf{N}$          |                |                |
| •                | Auto-publish                                                                                                    |                                 |                   |                       |                |                |
|                  | 🔴 Record                                                                                                    |                                 |                   |                       |                |                |
| Recordings       |                                                                                                    | ^                               | 5 recordings / 12 | 8.3 GB available      | Most Re        | ecent 🔻        |
|                  | Test2<br>Recorded on: May 19, 2014 11:51 A                                                                                       | M Duration: 46 secs Size: 14 MB |                   |                       | ) >            | ×              |
|                  | Test1<br>Recorded on: May 19, 2014 11:49 AM Duration: 1 min, 5 secs Size: 15.6 MB<br>Published to: test-edman (test-edman) users |                                 |                   |                       |                |                |
|                  | Video + PP + Computer Screen 2<br>Recorded on: Duration: 220 mins, 38 secs Size: 3.3 GB                                          |                                 |                   |                       |                |                |
|                  | Video+PP+Computer Screen 2 hours                                                                                                 |                                 |                   |                       |                |                |
| V.5.4.40209      |                                                                                                    |                                 | © 2013            | Echo360, Inc. All rig | ghts reserved. | Privacy Policy |

After recording, you can edit the recording by clicking the "Pen" button

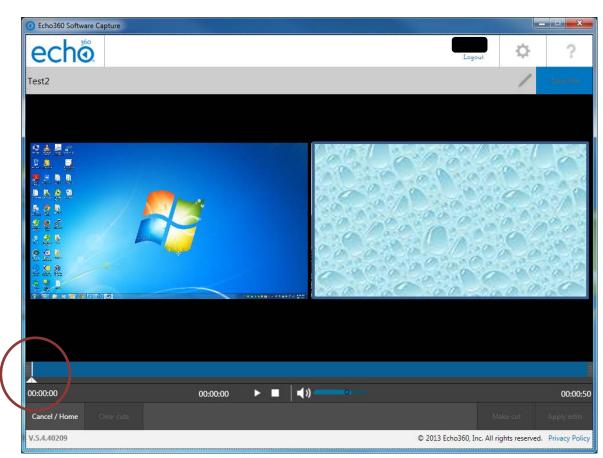

Click and drag the two small triangles for the start and end point of a segment.

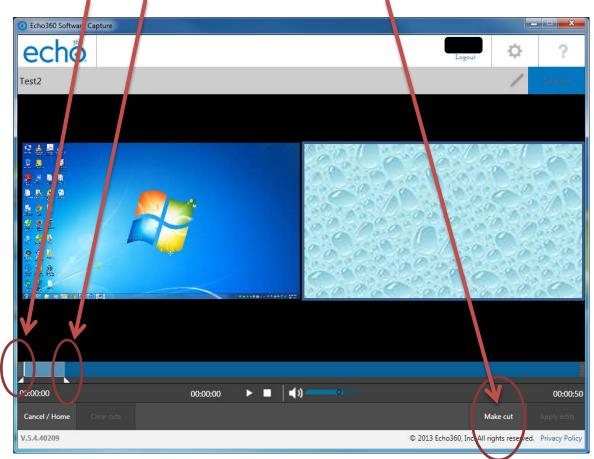

Select the start and end point of a cut and then click the "Make cut" button

For permanently apply the changes, click the "Apply edits" button

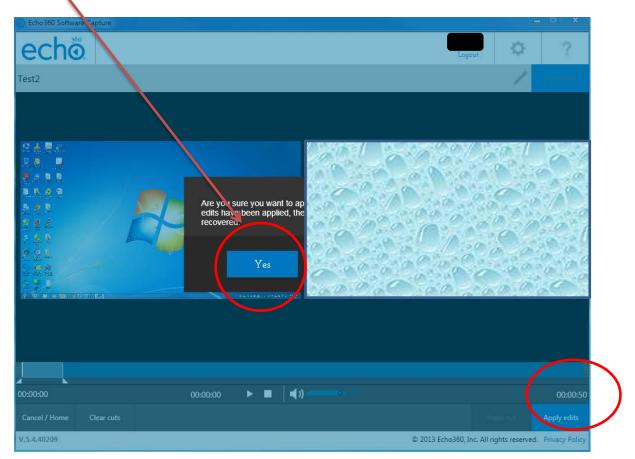

Click "Yes" button to apply the changes

| Echo360 Software Capture |                                                          |
|--------------------------|----------------------------------------------------------|
| echo                     | Logout Q                                                 |
| Test2                    | and the                                                  |
|                          |                                                          |
|                          |                                                          |
| 00:00:00 ▶ ■ ◄           | (1) 00:00:46                                             |
| Cancel / Home Clear cuts | Make cut Apple edits                                     |
| V.5.4.40209              | © 2013 Echo360, Inc. All rights reserved. Privacy Policy |